**Introduction**

Le modem USB de ZTE est un modem USB multi-modes qui fonctionne dans les réseaux HSUPA/HSDPA/ WCDMA/EDGE/GPRS/GSM. Avec son interface de connexion USB à un PC portable ou de bureau, il intègre la fonctionnalité d'un modem et d'un téléphone portable (SMS), et combine parfaitement la communication mobile avec la navigation Internet. Il supporte les services de données et des SMS à travers le réseau du téléphone portable, et vous permet de communiquer à tout moment et n'importe où.

## **Spécification**

Le tableau suivant affiche les spécifications de votre appareil.

# Notes: microSD **Might** est un marque de commerce de SD Card Association. **Apprendre à connaître votre appareil**

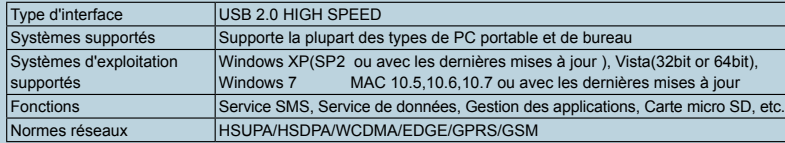

- Note: Le modem ne supporte que la carte microSD.
- 3. Mettez le couvercle avant du modem carrément sur le corps du modem. Orientez le couvercle vers les loquets de verrouillage sur les côtés du mo dem, et poussez le couvercle pour le verrouiller à sa place d'orig

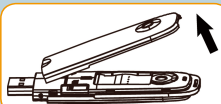

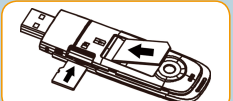

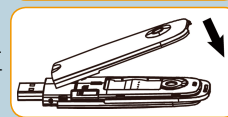

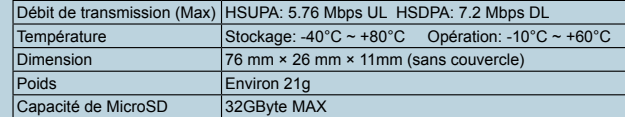

#### **Installation du matériel**

La figure suivante montre l'aspect du MF190A. Elle est juste pour votre infor mation. Le produit réel peut être différent.

- 1. Mettez votre doigt sur la prise en bas, puis soulevez le couvercle du mo dem pour le libérer et le retirer.
- Note : N'ouvrez pas le couvercle avant brusquement afin d'éviter de l'endommage
- 2. Insérez la carte SIM/USIM dans la fente des cartes SIM/USIM. Insérez la carte SIM/USIM, avec la face des contacts métalliques vers le bas, dans la fente, puis poussez la carte SIM/USIM autant que possible et ensuite poussez la carte microSD, comme le montre l'image suivante.

4. Connecter le modem à votre PC portable ou de bureau.

 Branchez le connecteur USB au port USB de votre ordinateur et assurez-vous qu'il est bien inséré.

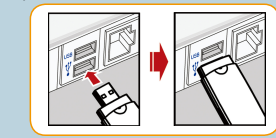

 Le système détecte automatiquement et reconnaît le nouveau matériel, puis lance l'assistant d'installation. **Guide d'installation du logiciel** Selon les différents systèmes d'exploitation, les procédures d'installation peuvent être différentes. Suivez les

messages du système durant l'opération d'installation.

#### **Pour Windows**

Votre système lancera automatiquement le processus d'installation du logiciel après le branchement correct du modem à votre ordinateur. Suivez les messages du système pour terminer l'installation du logiciel.

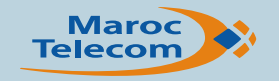

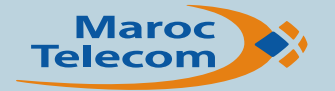

# **Modem USB**

# **Guide rapide**

**MF190A**

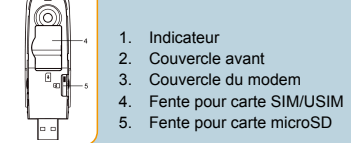

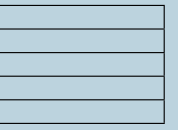

5. Fente pour carte microSD

# **ZTE CORPORATION**

NO. 55, Hi-tech Road South, ShenZhen, R.P. Chine Postcode: 518057

Les informations dans ce paquet sont justes pour votre information. Les images aussi. Veuillez vérifier le modèle du produit avant de l'acheter. ZTE se réserve le droit de modifier les spécifications et les paramètres d produits sans avis préalable.

# $C \in 1588$

Note: Si le système ne lance pas automatiquement le processus d'installation, vous pouvez lancer le programme d'installation à partir du chemin **Poste de travail > ZTEMODEM**.

#### **Pour Mac OS**

Le système affichera automatiquement une icône CD-ROM **ZTEMODEM**, sur le bureau après branchement correct du modem à votre ordinateur. Double cliquez sur la package d'installation dans **ZTEMODEM**, et suivez les messages du système pour terminer l'installation du logiciel.

Pour vous connecter, choisissez dans la liste déroulante  $\frac{1}{N}$  nom de profit. Formule  $\frac{1}{N}$  la formule qui correspond à votre abonnement

# **Retirer le périphérique avec sécurité**

Veuillez fermer d'abord le logiciel d'application, puis vous pouvez retirer le modem USB sans risque. **Comment utiliser votre modem**

Diverses icônes sont présentées pour permettre un accès rapide aux fonctions suivantes :

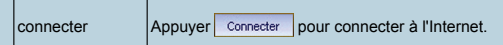

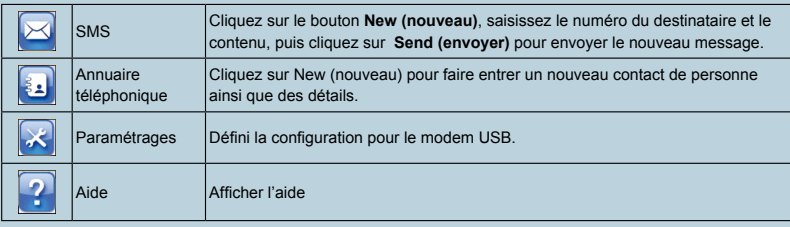

# **Avertissement et notification**

#### **Au propriétaire**

 Quelques appareils électroniques sont sensibles aux interférences électromagnétiques envoyées par le modem s'ils sont insuffisamment protégés, comme les systèmes électroniques de véhicules. Veuillez consulter le fabricant de ces appareils avant d'utiliser le modem au cas de besoin.

- L'utilisation des ordinateurs portables ou de bureau avec le modem peut interférer avec les appareils médicaux comme les prothèses auditives et les stimulateurs. Veuillez garder toujours une distance de plus de 20 centimètres de tels appareils médicaux quand ils sont en marche. Éteignez le modem si nécessaire. Consultez un médecin ou le fabricant de l'appareil médical avant d'utiliser le modem.
- Faîtes attention à la limitation de l'utilisation des modems dans des endroits comme les entrepôts de pétrole ou les usines chimiques, où on traite des gaz ou des produits explosifs. Éteignez votre modem s'il le faut.
- L'utilisation des dispositifs de transmission électroniques est interdite dans les avions, aux stations-service et dans les hôpitaux. Veuillez faire attention et obéir aux consignes des panneaux d'avertissement, et éteignez votre modem dans ces conditions.
- Ne touchez pas la partie intérieure d'antenne si pas nécessaire. Sinon les performances de votre modem seront affectées.
- Stockez le modem hors de portée des petits enfants. Le modem peut causer des dommages s'il est utilisé comme un jouet.
- Ne touchez pas les pièces métalliques du modem afin d'éviter toute brûlure, et ce quand le modem fonctionne.

#### **Utilisation de votre modem USB**

- **Cliquant sur Help** dans le logiciel.
- Envoyant un E-mail à **mobile@zte.com.cn**
- Visitant le site **http://www.zte.com.cn**
- Appelant le service d'assistance: **+86–755–26779999**

- Veuillez n'utiliser que les accessoires d'origine ou les accessoires autorisés. L'utilisation de tout accessoire non autorisé, peut affecter les performances de votre modem, et viole les règlements nationaux concernant les terminaux de télécommunication.
- Évitez d'utiliser le modem près, ou à l'intérieur des structures métalliques ou des établissements qui peuvent émettre des ondes électromagnétiques. Sinon, ils peuvent influencer la réception du signal.
- Le modem n'est pas étanche. Veuillez le maintenir sec, et arranger le dans un endroit ombreux et frais.
- N'utilisez pas le modem juste après un changement brusque de température. Dans de tel cas, une buée à l'intérieur et en dehors du modem sera produite, il faut donc ne l'utiliser qu'après qu'il devienne sec.
- Manipulez le modem soigneusement. Ne le laissez pas tomber, ne le pliez pas et ne le frappez pas. Sinon le modem sera endommagé.
- Aucun démontage de doit être fait par des non professionnels et seulement les techniciens qualifiés qui peuvent entreprendre le travail de réparation.
- Les plages recommandées de la température de fonctionnement entre -10°C ~+60°C, et de l'humidité entre 5%~ 95%.

#### **Limite de la garantie**

Cette garantie ne s'applique pas aux défauts ou aux erreurs dans le produit causés par :

i. Une abrasion raisonnable.

- ii. Un manque de l'utilisateur lors de l'installation, l'exploitation ou l'exécution des instructions/procédures ZTE de maintenance.
- iii. Une mauvaise manipulation ou utilisation, un abus, une négligence, une installation impropre, un mauvais démontage, un stockage inapproprié ou un entretien inadéquat du produit.
- iv. Des modifications ou réparations non faites par ZTE ou une personne certifiée ZTE.
- v . Des pannes de courant, des surcharges, des incendies, des inondations, des accidents, des actions des tiers ou d'autres événements en dehors du contrôle raisonnable de ZTE.
- vi. L'utilisation des produits de tiers, ou l'utilisation simultanément avec des produits de tiers sous réserve que de tels défauts soient dus à l'utilisation simultanée.
- vii. Toute autre cause au delà de l'utilisation normale du produit.
- L'utilisateur n'a aucun droit pour rejeter ou renvoyer le produit, ou recevoir un remboursement pour les produits ZTE dans les conditions mentionnées ci-dessus.

 Cette garantie constitue le seul recours de l'utilisateur final et la seule responsabilité de ZTE pour les articles défectueux ou non conformes, et remplace toute autre garantie, explicite, implicite ou statutaire, notamment les garanties implicites de la valeur marchande et de l'adéquation à un usage particulier, sauf indication contraire en vertu des dispositions impératives de la loi.

## **Limitation des responsabilités**

ZTE ne sera pas responsable de toute perte de profit ou des dommages indirects, spéciaux, accidentels, résultant, surgissant ou en relation avec l'utilisation de ce produit, que ZTE soit avisé ou non, sache ou aurait dû savoir l'éventualité de tels dommages, incluant, notamment les pertes de bénéfices, l'interruption des affaires, les coût de capitaux, les coût des équipements ou des produits de remplacement, ou toute charge de coût.

#### **Comment avoir de l'aide**

Vous pouvez avoir de l'aide en :